# **Leuze RFID Systeme**

# RFU 61 SL 100-EU RFU 81 SL 100-EU mit IMRFU 1/ 2

Schreib-/ Lese-Technik nach EPC1 Gen2 ( ISO 18000-6C)

# Beschreibung des Befehlsatzes und der Konfiguration

(direkt ansprechbar via Terminalprogramm)

RFU-Befehlssatz and Seite 1 von 17 auction 1999 et de la seite 1 von 17 auction 1999 et de la seite 1 von 17 au

Version V 1.3

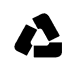

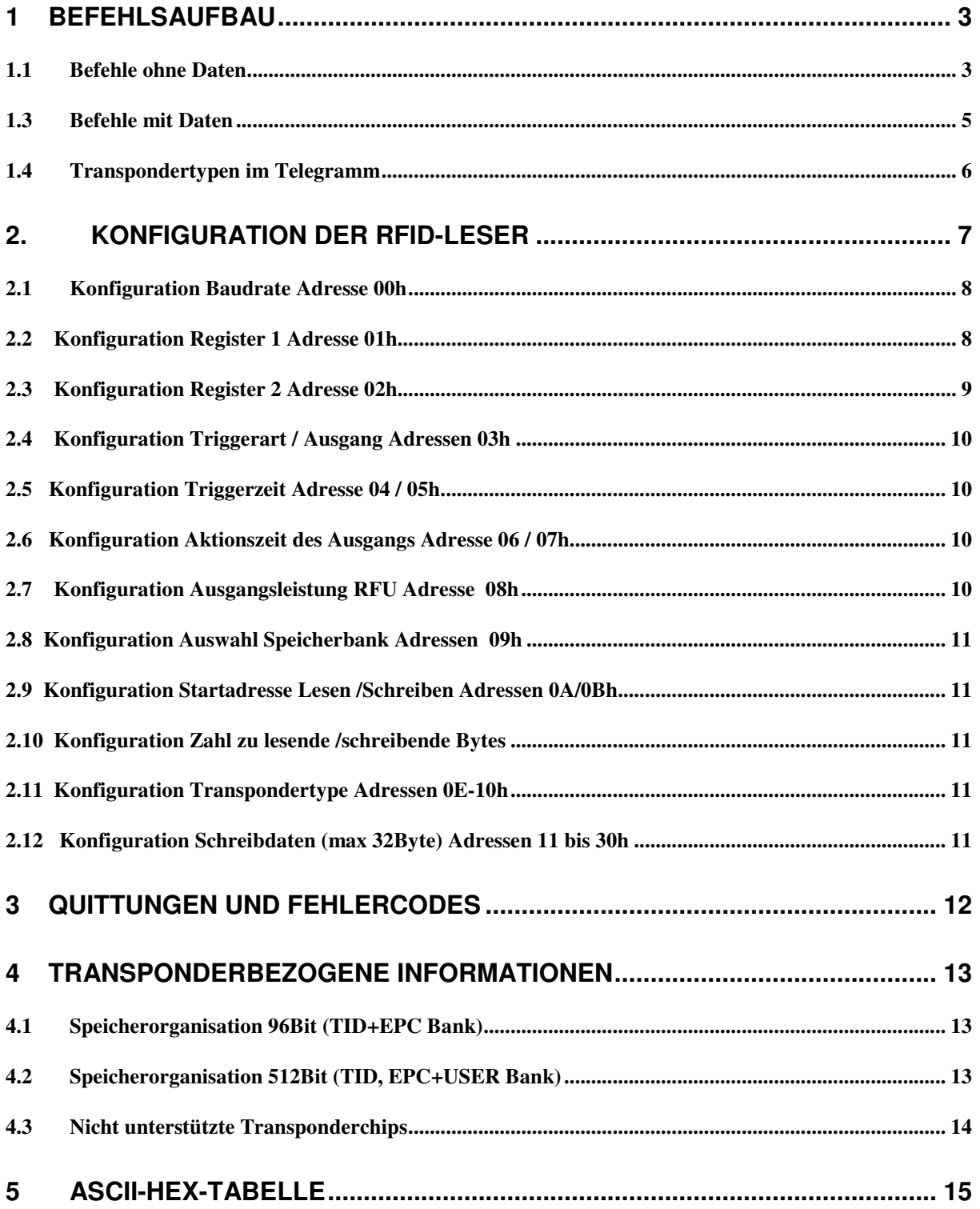

# **1 Befehlsaufbau**

Für die Schnittstelle gelten die bei Leuze üblichen Standards mit 9600 Baud, 1 Startbit, 8 Datenbits, keine Parität und 1 Stoppbit. Auch der Datenrahmen entspricht dem bei Leuze-Geräten üblicherweise genutzten Rahmen.

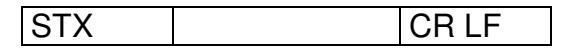

Die Daten vom / zum Schreib - Lesegerät werden immer in (ASCII)-Hex-Codierung dargestellt bzw. eingegeben und in vollständigen Blöcken ausgelesen oder ge-schrieben. Als Daten verwendbar sind die Zeichen aus dem ASCII-Zeichensatz. Zwischen Daten empfangen und Befehl senden sollte eine Verzögerung von ca. 150ms eingehalten werden.

## **1.1 Befehle ohne Daten**

Die Befehle werden sowohl in Groß- als auch in Kleinbuchstaben-Schreibweise erkannt.

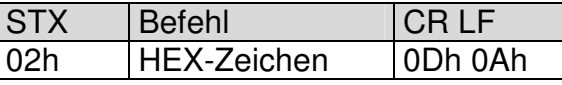

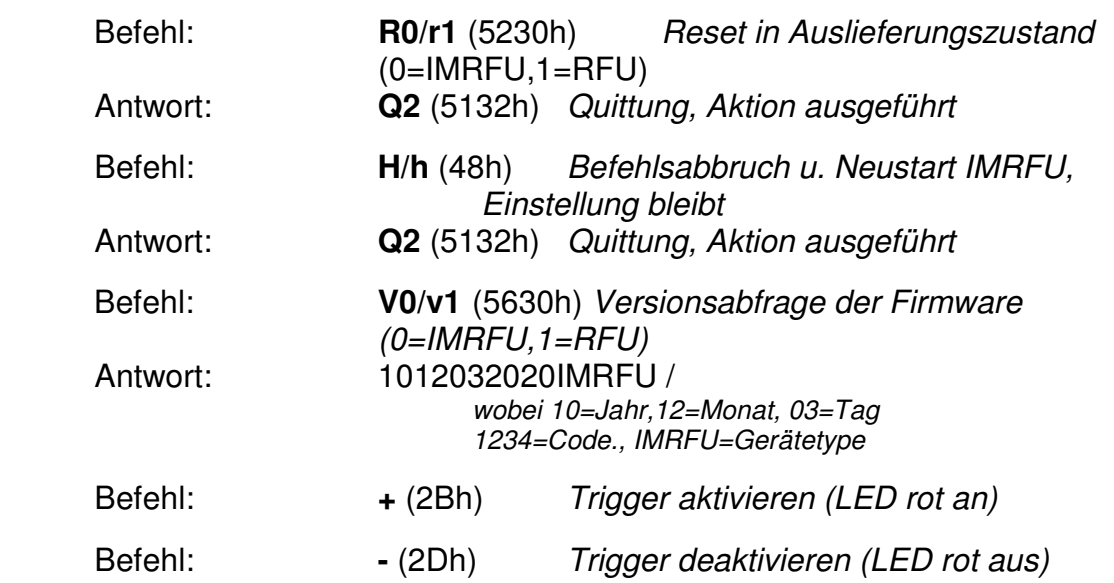

Bei den Befehlen 'N ','B', 'D' und 'W ohne Vorspannen' ist es zwingend erforderlich, daß **zuvor** ein Lesevorgang per Trigger erfolgt ist **und** der Transponder im Feld bleibt. Die kleinste ansprechbare Speichereinheit ist ein Block mit 2Byte, d.h bei Angabe jeweils Vielfache von 2 Byte angeben !

## **1.2 Datenausgabe / Antworttelegramm der Geräte**

#### **Datenausgabe nach Trigger (Einstellung über Konfiguration: Betriebsart)**

Mit den Geräten können nach Trigger verschiedenen Daten ausgelesen werden:

#### EPC-Nummer (Grundeinstellung)

#### z.B. 0010000000C006003B4D530002007420000000000

In dieser Antwort sind mehrere Informationen enthalten (beginnend von vorn):

- 0 Zeichen, ob mehrere Telegramme kommen. (0 heißt nur ein Telegramm)
- 01 Kennzeichen für Banknummer
- 0000 Startadresse in der Bank
- 000C Anzahl Byte (12Byte)
- 006003 Transpondertyp, Siehe Tabelle
- B4D5 EPC-Länge (2Byte)
- 3000 EPC-Zusatzdaten

2007420000000000 EPC –Nummer(12Byte) des Transponders

TID-Nummer (Seriennummer)

#### z.B. 0020000000C006004E2006004016E43C700000000

- In dieser Antwort sind mehrere Informationen enthalten (beginnend von vorn):
- 0 Zeichen, ob mehrere Telegramme kommen. (0 heißt nur ein Telegramm)
- 02 Kennzeichen für Banknummer
- 0000 Startadresse in der Bank
- 000C Anzahl Byte (12Byte)
- 006004 Transpondertyp, Siehe Tabelle

E2006004016E43C700000000 TID –Nummer(12Byte) des Transponders

#### Nutzerdaten(Bank 03), 2 bis 20 Byte (geradzahlig) möglich (transponderabhängig)

#### z.B 003000400020060030000 (2 Byte, ab Byte 04)

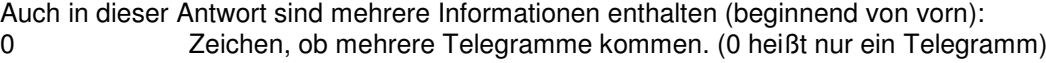

- 03 Kennzeichen für Banknummer (03)
- 0004 Startadresse in der Bank(0004)
- 0002 Anzahl Byte (2Byte)
- 006003 Transpondertyp, Siehe Tabelle
- 0000 Daten in hexadezimaler Darstellung (2 Zeichen /Byte)

#### **Datenausgabe nach Online-Befehl (via Terminalsoftware)**

*Ausgabe nach Befehl Lesen Blockdaten* N0100000004000000 *(vgl. Abschnitt 1.1)* 

#### z.B. 00100000004006003B4D53000 (4 Byte, ab Byte 00)

Auch in dieser Antwort sind mehrere Informationen enthalten (beginnend von vorn):

- 0 Zeichen, ob mehrere Telegramme kommen. (0 heißt nur ein Telegramm)
- 01 Kennzeichen für Banknummer (01)
- 0000 Startadresse in der Bank (0000)
- 0004 Anzahl Byte (4Byte)
- 006003 Transpondertyp, Siehe Tabelle
- B4D53000 (EPC-)Daten in hexadezimaler Darstellung (2 Zeichen /Byte)

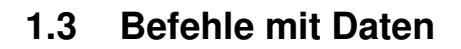

**Befehl Byte(s) lesen** N (4Eh) für Lesen eines oder mehrerer Daten Bytes,

mit einem Transponder im Feld

Beispiel: N0100000002000000 (Lesen Bank 01, ab Byte 00, 2 Byte)

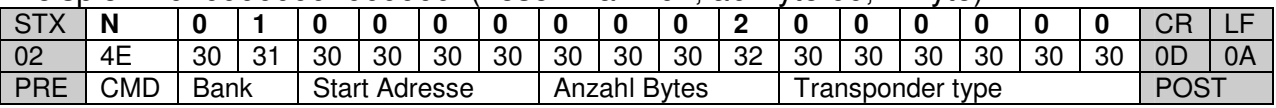

Die Struktur der Antwort entnehmen Sie bitte Abschnitt 1.2 Pro Datenblock kann eine mittlere Antwortzeit von 15ms angenommen werden.

#### **Befehl Byte(s) schreiben W** (57h) **W0100040002000000xxxxxxxx**

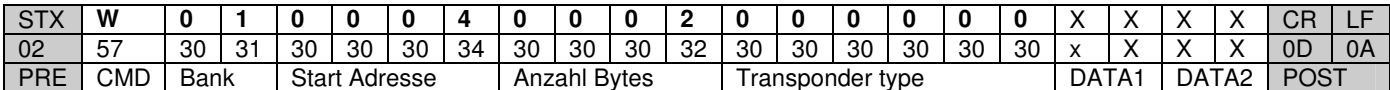

Beim Schreiben muß immer ein kompletter Block (Vielfaches von 2 Byte) übertragen werden, d.h. 4 Zeichen(hex). Die Antwort auf W-Befehl mit Vorspannen ist 'Q4', nach einem Triggerimpuls oder '+' werden die Daten auf den Transponder geschrieben und mit 'Q5' ein erfolgreiches Schreiben quittiert. Ohne 'Vorspannen' (default) muß der Transponder im Feld sein und die Antwort ist direkt 'Q5'.

- Antwort Q4 / Q5 Q4 Befehl verstanden (siehe 3. Quittungen)
	- Q5 Schreiben erfolgreich (nach Trigger)
	- Q0 Schreiben fehlgeschlagen

Beim Schreiben sollte sichergestellt sein, dass nur genau **ein** Transponder im Erfassungsbereich des Schreib-Lesegerät ist.

**Befehl Bank Sperren B** (42h) B01 Sperre Bereich EPC

B02 Sperre Bereich TID(SNR)

B03 Sperre Bereich UserBank

Achtung: Die Verriegelung von Bänken kann nur EINMALIG aktiviert werden. Eine Umkehr der Funktion ist nicht möglich. Eine Verriegelung einzelner Bytes innerhalb der Bank ist nicht möglich

**Befehl Diagnose D** (44h) liefert Informationen zur Lesequalität, z.B. bei Störungen, während der Inbetriebnahme. Das Gerät führt die Anzahl xx Lesungen durch und liefert die Anzahl gültiger Antworten zurück, D19 ergibt 25 (19h) Versuche, Zeitbedarf Beispiel ca. 3Sec D32 ergibt 50 (32h) Versuche D64 ergibt 100 (64h) Versuche

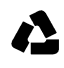

#### **Befehl Ausgang setzen A (41h) A0FF Ein**

 A000 Aus Dieser Befehl setzt den Ausgang permanent und Befehl wird nicht quittiert! **Achtung:** dieser Befehl läßt sich nur ausführen, wenn der Schaltausgang nicht per Konfiguration automatisch aktiviert wird !! Die Reaktionszeit auf diesen Befehl beträgt ca. 20ms.

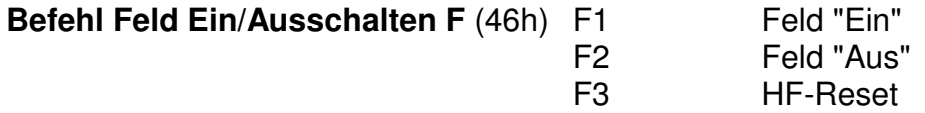

 Mit dem Befehl F kann auf die Funktion des magnetischen Feldes der RFU-Geräte direkt Einfluß genommen werden. Dieser Befehl wird mit einem 'Q2' (Aktion ausgeführt) quittiert! Die Reaktionszeit auf diesen Befehl beträgt 20 ms Nach einem neuen Trigger wird das magnetische Feld automatisch aktiviert.

## **1.4 Transpondertypen im Telegramm**

Bei mehreren Befehlen oder Antworten wird die Transpondertype mit übertragen. Die vorliegenden Geräte können EPC1 Gen2 kompatible Transponder verarbeiten, zur Selektion sind einzeln Chiptypen einstellbar. Nachfolgend eine Tabelle der häufigen Transpondertypen (Tagtyp), ohne Anspruch auf Vollständigkeit mit den zur Verfügung stehenden Speicherbereichen.

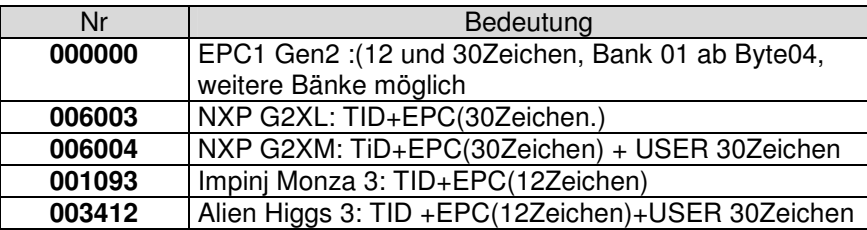

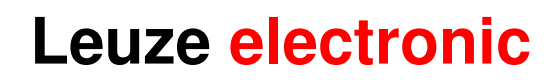

# **2. Konfiguration der RFID-Leser**

Übersichtlich und einfach durch Mouseklick kann die Konfiguration der Geräte mit dem Leuze RF-Config ausgeführt werden. Dort sind alle Parameter und Funktionen per Menü einstellbar. Die RFU-Geräte werden immer über eine IMRFU konfiguriert. Für den Fall des Direktzugriffs über eine SPS oder ohne das Werkzeug kann mit einem üblichen Terminalprogramm mit den hier beschriebenen Informationen und Befehlen genauso gearbeitet werden. Dabei ist immer der in Abschnitt 1 beschriebene Befehlsaufbau zu beachten. Die Grundeinstellung ist durch fett gedruckte Zeichen markiert.

#### **Befehl Konfiguration Lesen G GFF00 (komplett)**

 Antwort 00xxxxxxx G1000 (nur die Adresse 00-0F) G01xx (nur eine Adresse(xx))

#### . **Befehl Konfigurieren C C010199**

01 Anzahl DatenBytes 01 Registeradresse 99 Konfigurationsdaten

Bei diesem Befehl ist zu beachten, daß die **Startadresse** im Register angegeben wird und alle Daten nacheinander in das Konfigurationsregister eingetragen werden.

So können die Konfigurationsdaten in einem Befehl oder jede Adresse für sich übertragen werden. Selbstverständlich kann die Start-Adresse eine beliebige gültige Adresse sein. Eine erfolgte Änderung der Konfiguration bzw. jeder C-Befehl, wird mit einer Quittung (Q1) bestätigt. Mit diesem Befehl werden auch die Daten für die Betriebsart "Schreiben" ab Adresse 11h gespeichert.

**Quittung Q1** (vergl. 3. Quittungen)

#### **Struktur: C [Anzahl Bytes][Adresse][Daten]**

Die Anzahl der Daten muß hierbei auf Bytelänge passend angegeben werden (2 Zeichen/Byte), sonst erfolgt eine Fehlermeldung (E02). Die Darstellung der Daten ist immer im **hexadezimalen** Zahlensystem.

Wenn das Gerät über ein **Feldbussystem** angesprochen wird, muß jedes Zeichen des Befehls als separates **ASCII-Zeichen** betrachtet und übertragen werden.

Die zu schreibenden Daten bei der Betriebsart "Schreiben" werden in gleicher Art hinterlegt (mit Befehl C). Der Bereich für die Schreibdaten liegt zwischen Adresse 11h und Adresse 30h (32 Byte Daten). Beispiel: C041012345678 (4 Byte Daten)

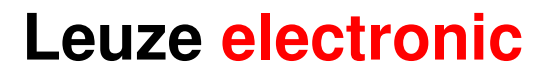

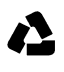

#### Aufbau des Konfigurationsregisters

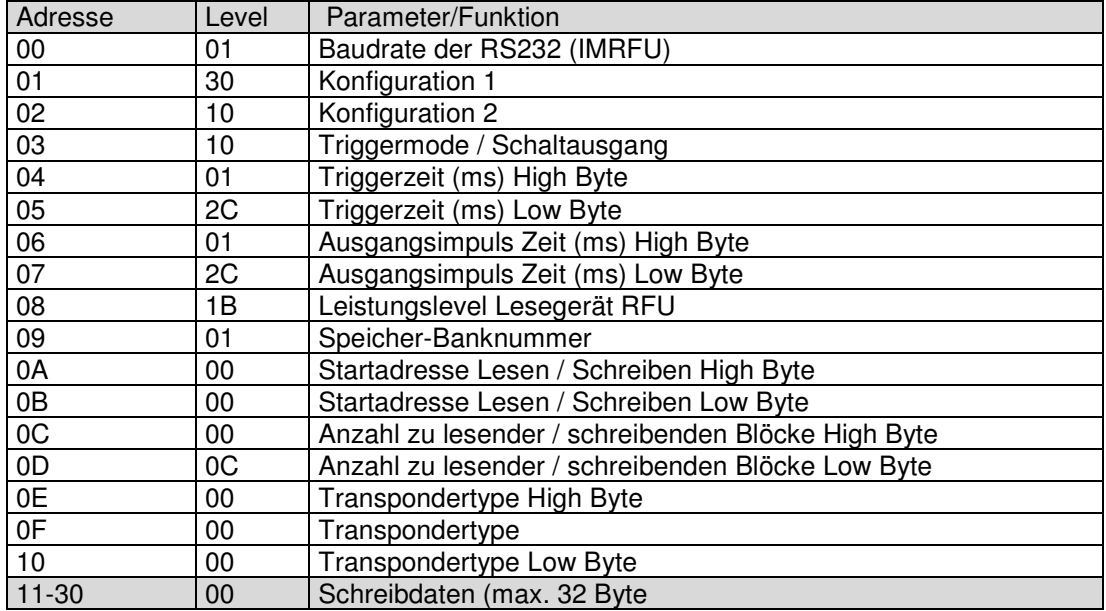

Besonders wichtig ist der Bereich Konfiguration 1 +2, in dem die Funktionsweise des Geräts eingestellt wird. Die Adressen werden nachfolgend beschrieben.

#### **2.1 Konfiguration Baudrate Adresse 00h**

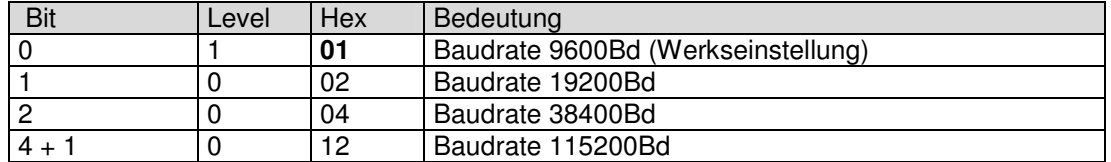

Die eingestellte Information muss über die Bitfolge ermittelt werden. Zu beachten ist dass Bit 7 an erster Stelle steht (Reihenfolge). Werkseinstellung: 01h

## **2.2 Konfiguration Register 1 Adresse 01h**

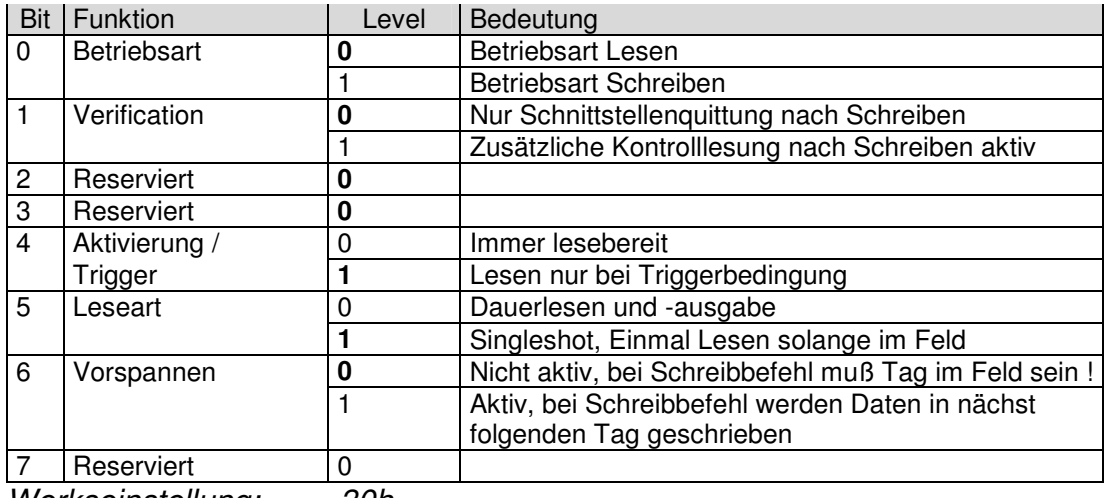

Werkseinstellung: 30h

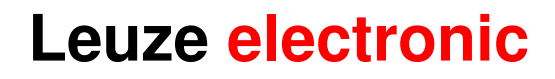

**Die Betriebsart legt fest, welche Funktion ein Triggerimpuls (oder '+')** 

**auslöst.** Die Werksgrundeinstellung ist "Lesen", d.h. nach Trigger wird die EPC-Nummer gelesen (je nach Einstellung Adressen 0A-0Bh). Die Antwort ist gleich strukturiert wie beim "N"-Befehl: Status, Bank Nr, Bytenr. Anzahl Byte Tagtyp, Daten.

Bei der Betriebsart "Schreiben" werden in jeden Transponder nach dem Trigger die ab Adresse C11h abgelegten Daten in die konfigurierten Blöcke geschrieben. Die Antwort ist jeweils "Q5"bzw "Q0" und "^" im Fehlerfall. Die Einstellung Verification (Bit 1) ermöglicht eine zusätzliche aktive Kontrolllesung der geschriebenen Daten und funktioniert sowohl in der Betriebsart "Schreiben" als auch mit dem Online-Befehl "W"

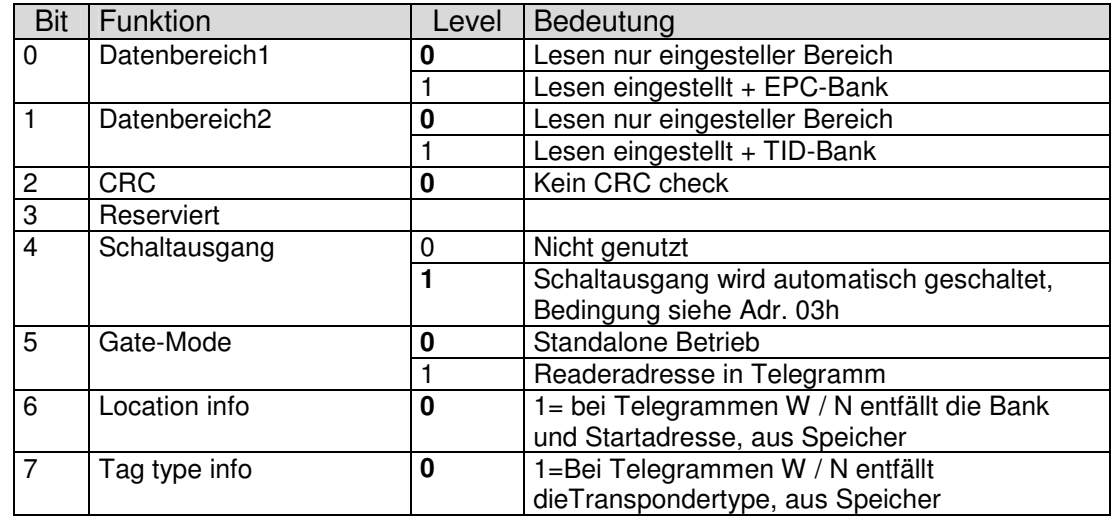

#### **2.3 Konfiguration Register 2 Adresse 02h**

 $\boldsymbol{\Lambda}$ 

Werkseinstellung 10h

#### Achtung wichtiger Hinweis:

Manche Funktionen arbeiten mit anderen zusammen, andere schliessen sich aus. Nachfolgend sind die wichtigsten Konstellationen aufgelistet.

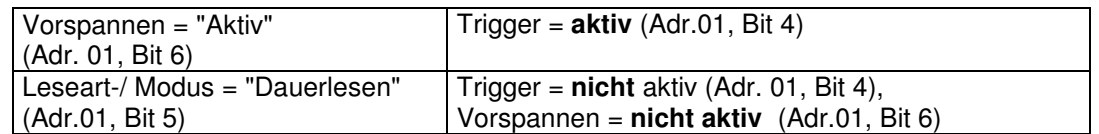

Falls diese Abhängigkeiten nicht oder nur teilweise beachtet wurden, kommt die Fehlermeldung "E10" vom Gerät zurück, ohne Veränderung der Geräte-Konfiguration.

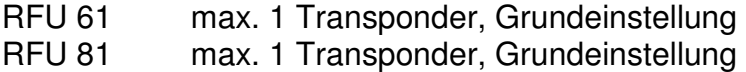

## **2.4 Konfiguration Triggerart / Ausgang Adressen 03h**

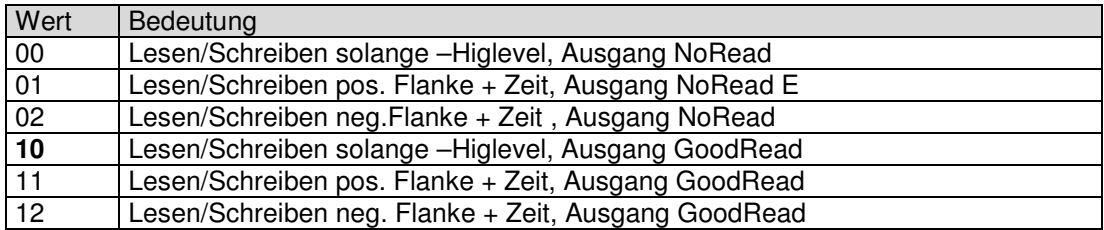

Werkseinstellung 10h

#### **2.5 Konfiguration Triggerzeit Adresse 04 / 05h**

Hier wird die Impulsdauer des Triggersignals zwischen 30 und 4000 ms eingestellt. Der gewünschte Zeitwert ist in das hexadezimale System umzurechnen Werkseinstellung : 012Ch

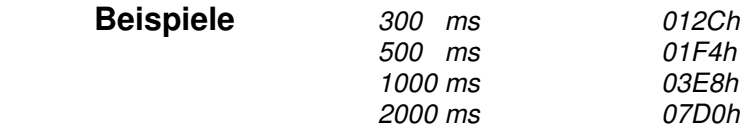

### **2.6 Konfiguration Aktionszeit des Ausgangs Adresse 06 / 07h**

Hier wird die Impulsdauer des Ausgangssignals bei Good Read bzw. No Read zwischen 30 und 9000 ms eingestellt. Der gewünschte Zeitwert ist in das hexadezimal System umzurechnen. Werkseinstellung : 012Ch

| <b>Beispiele</b> | 50.<br>ms | 0032h        |
|------------------|-----------|--------------|
|                  | 300 ms    | 012Ch        |
|                  | 500 ms    | 01F4h        |
|                  | 1000 ms   | <i>03E8h</i> |
|                  | 2000 ms   | 07D0h        |
|                  |           |              |

012Ch  $01F4h$ 03E8h<br>07D0h

#### **2.7 Konfiguration Ausgangsleistung RFU Adresse 08h**

 Zur Anpassung an die Anwendung kann hier die Abstrahlleistung eingestellt werden. Im Auslieferungszustand ist die max. Leistung eingestellt. Da die genauen Werte Geräteabhängig sind entnehmen Sie Einzelheiten bitte der ausführlichen Beschreibung.

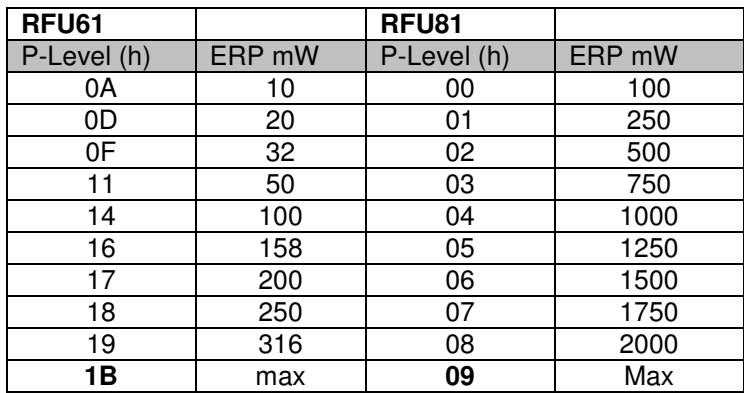

#### **2.8 Konfiguration Auswahl Speicherbank Adressen 09h**

 Der Frequenzbereich UHF bietet bis zu 3 Bänke (Transponderchip abhängig) 01 : EPC Bereich; 02 TID (Seriennummer) ; 03 USER Bereich Werkseinstellung 01h

### **2.9 Konfiguration Startadresse Lesen /Schreiben Adressen 0A/0Bh**

**(nach Trigger)** Werkseinstellung : 00 (0000h)

 Die hier getroffene Einstellung wird nach einem Trigger oder '+' die Daten vom / zum Transponder übertragen. Die Anzahl der Datenbytes ist transponderabhängig.

### **2.10 Konfiguration Zahl zu lesende /schreibende Bytes Adressen 0C/0Dh**

Anzahl der Datenblocks, die bei einem Lese- / Schreibvorgang nach Trigger (oder '+') ausgelesen / beschreiben werden. Bitte geradzahlig eintragen Werkseinstellung : 000Ch gibt 12 Datenbytes aus. Bereich 02-20h

#### **2.11 Konfiguration Transpondertype Adressen 0E-10h**

Gibt an welcher Transpondertype gelesen / beschrieben wird. Ist der Wert (000000h) eingestellt, werden alle (EPC1 Gen2) Typen gelesen oder beschrieben. Ein Eintrag wirkt als Filter und nur gleiche Typen werden gelesen / beschrieben. Werkseinstellung 000000h

#### **2.12 Konfiguration Schreibdaten (max 32Byte) Adressen 11 bis 30h**

In diesem Bereich werden per C-Befehl die Daten für die Betriebsart "Schreiben" hinterlegt. Das Gerät überträgt in alle folgenden Transponder (nach Aktivierung) die(identischen) hinterlegten Daten. Jeder Schreibvorgang wird entsprechend quittiert. Werkseinstellung 000000..h

# **3 Quittungen und Fehlercodes**

Um eine Rückmeldung auf bestimmte Befehle zu erhalten und Fehlübertragungen zu erkennen, wurden mehrere Quittungs- bzw. Fehlercodes definiert.

### **Quittungen**

 $\mathbf{\Lambda}$ 

Kennzeichen einer Quittung ist das `Q`. Eine Quittung setzt voraus, daß der Befehl bzw. das Kommando vom Gerät verstanden wurde. Hinter dem Quittungs-Code verbergen sich folgende Bedeutungen:

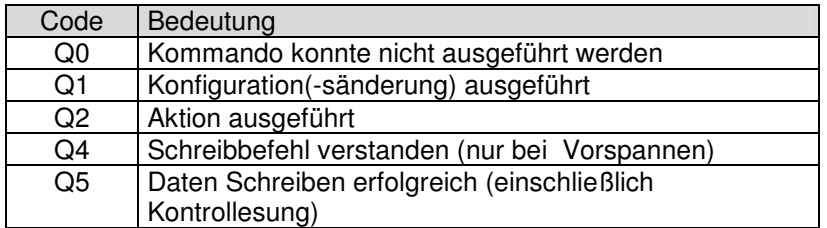

#### **Fehlercodes**

Ein Fehler tritt dann auf, wenn die Kommando oder Befehlsinformation unvollständig oder mit fehlerhaften Zeichen gesendet wurde. Kennzeichen einer Fehlermeldung ist das `E`. Die Fehlercodes im Einzelnen

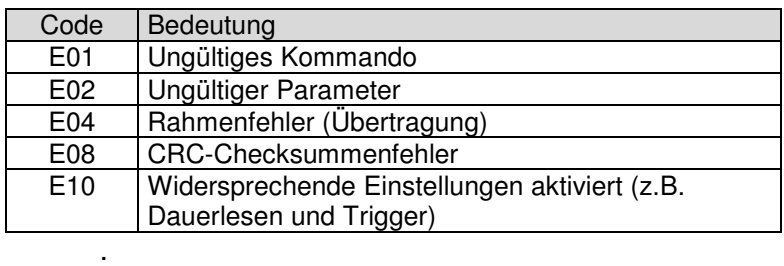

Für den Fall, dass ein E08 auftritt, wurde versehentlich ein CRC aktiviert. Zur Rücksetzung bitte den Befehl "R0" und D2h über die Schnittstelle senden.

# **4 Transponderbezogene Informationen**

 $\mathbf{\Lambda}$ 

## **4.1 Speicherorganisation 96Bit (TID+EPC Bank)**

 **(TID, EPC 12Byte (+CRC)/ 30Byte, 2 Byte)** 

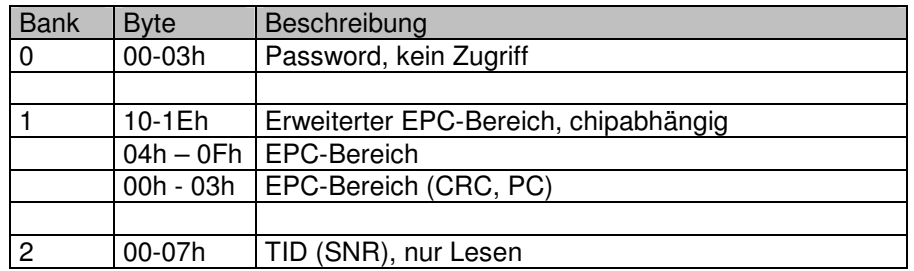

Diese Typen haben nur den nutzbaren Bereich (EPC+TID) und kommen auch als Fixcode (Read Only) vor. Die EPC Bank kann per Kommando gesperrt werden. Dadurch wird die gespeicherte Information unveränderlich.

Folgende Chips benutzen diese Speicherorganisation:

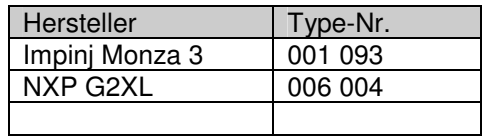

## **4.2 Speicherorganisation 512Bit (TID, EPC+USER Bank)**

 **(TID, EPC 12Byte (+CRC)/ 30Byte, USER 30Byte, 2 Byte)** 

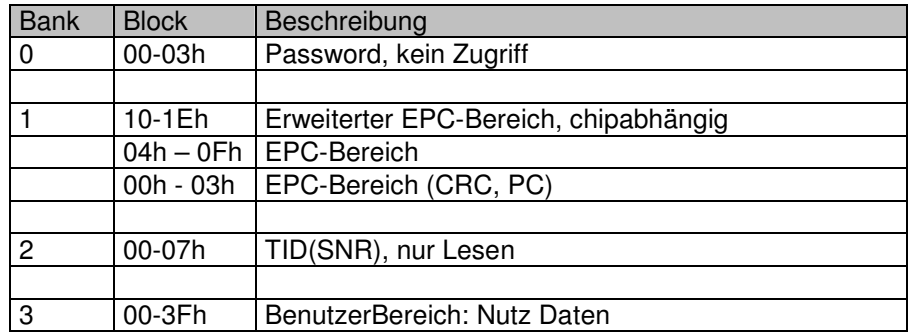

Die EPC und USER Bank kann per Kommando gesperrt werden. Dadurch wird die gespeicherte Information unveränderlich.

Folgende Chips benutzen diese Speicherorganisation:

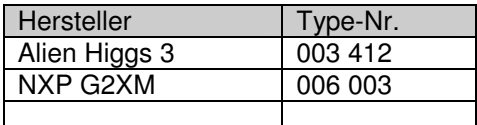

## **4.3 Nicht unterstützte Transponderchips**

 $\mathbf{\Lambda}$ 

Da ständig neue Transponder ergänzt werden, besteht die Möglichkeit dass diese nicht mit der vorhandene Firmwareversion angesprochen werden können ggf. bitte nachfragen.

Nicht unterstützt werden in jedem Fall frühere Versionen der EPC Chips wie z.B. EPC1 Gen1 und EPC1 Gen0

# **5 ASCII-HEX-Tabelle**

 $\Lambda$ 

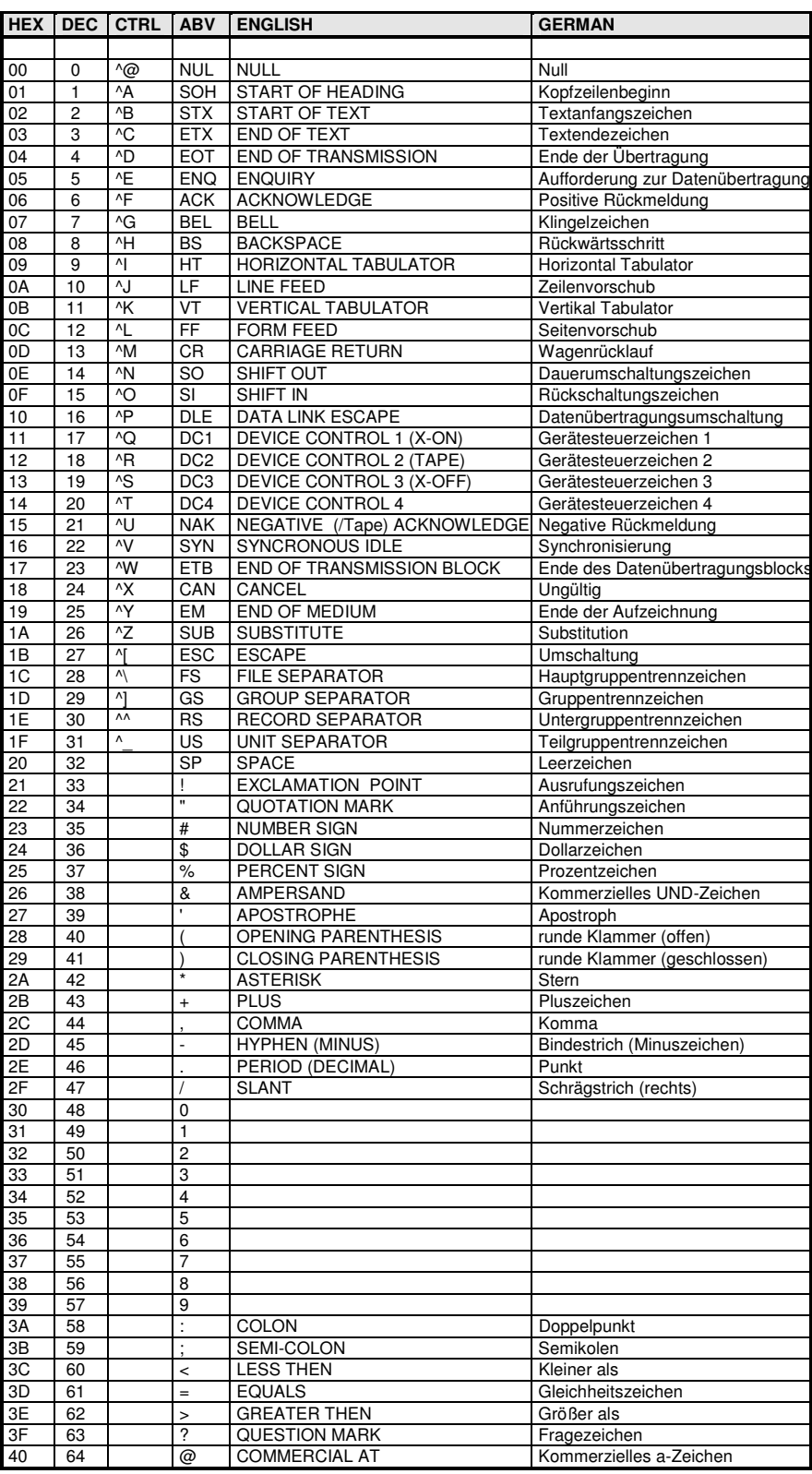

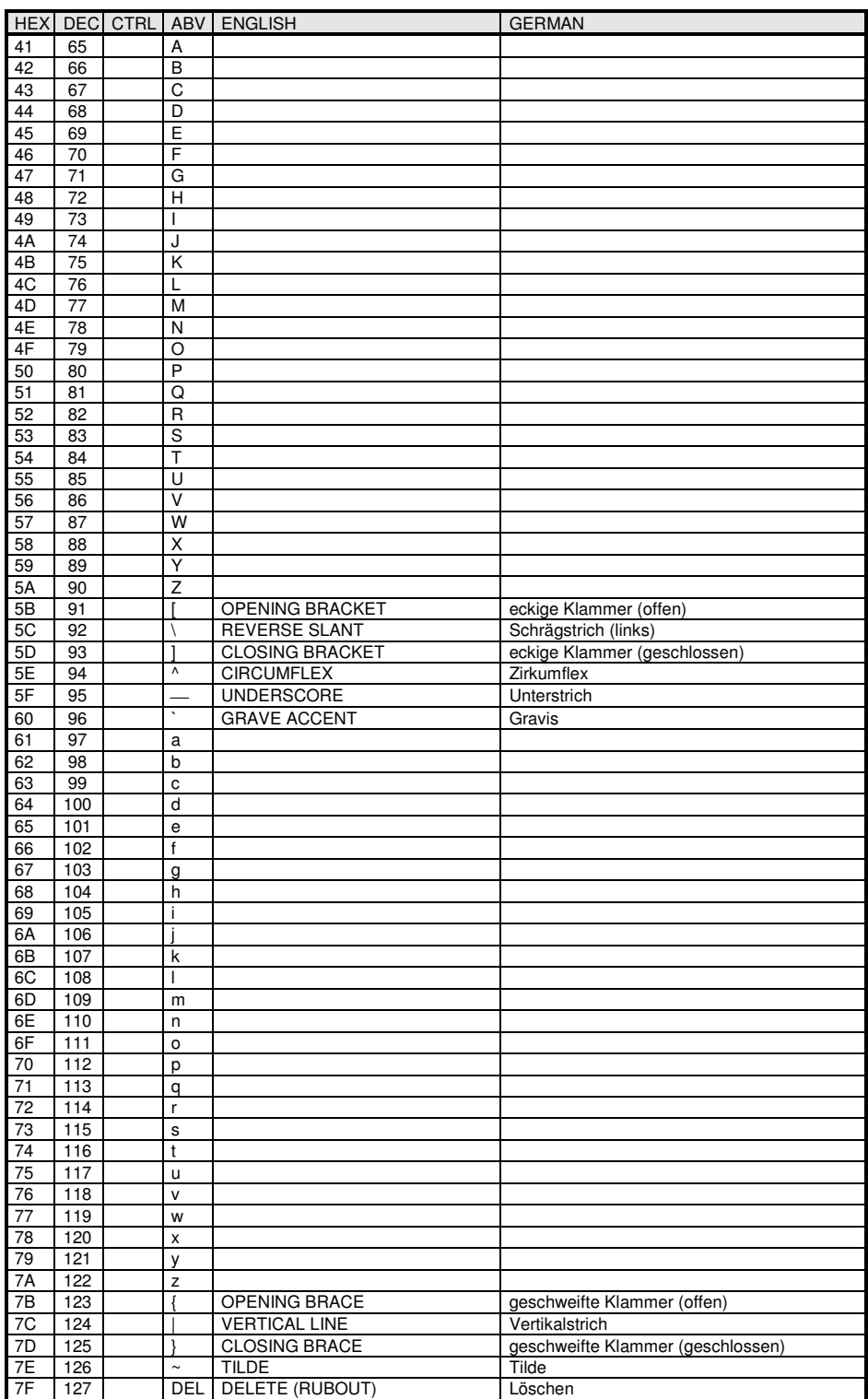

 $\Lambda$ 

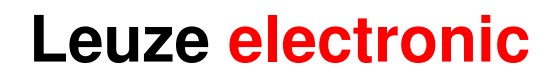

**Leuze electronic GmbH+Co.KG Postfach 1111** 

**In der Braike 1 D-73277 Owen / Teck Tel +49 (07021) 573-0 Fax +49 (07021) 573199**  E-mail:  $\frac{in6@leuze.de}{http://www.leuze.de}$  Stand 11 / 2011

 $\mathbf{\Lambda}$ 

Dateiname UM\_RFU-Befehlssatz\_de\_50119549